# NAVIGATION

### Entering a Destination Using Voice Commands

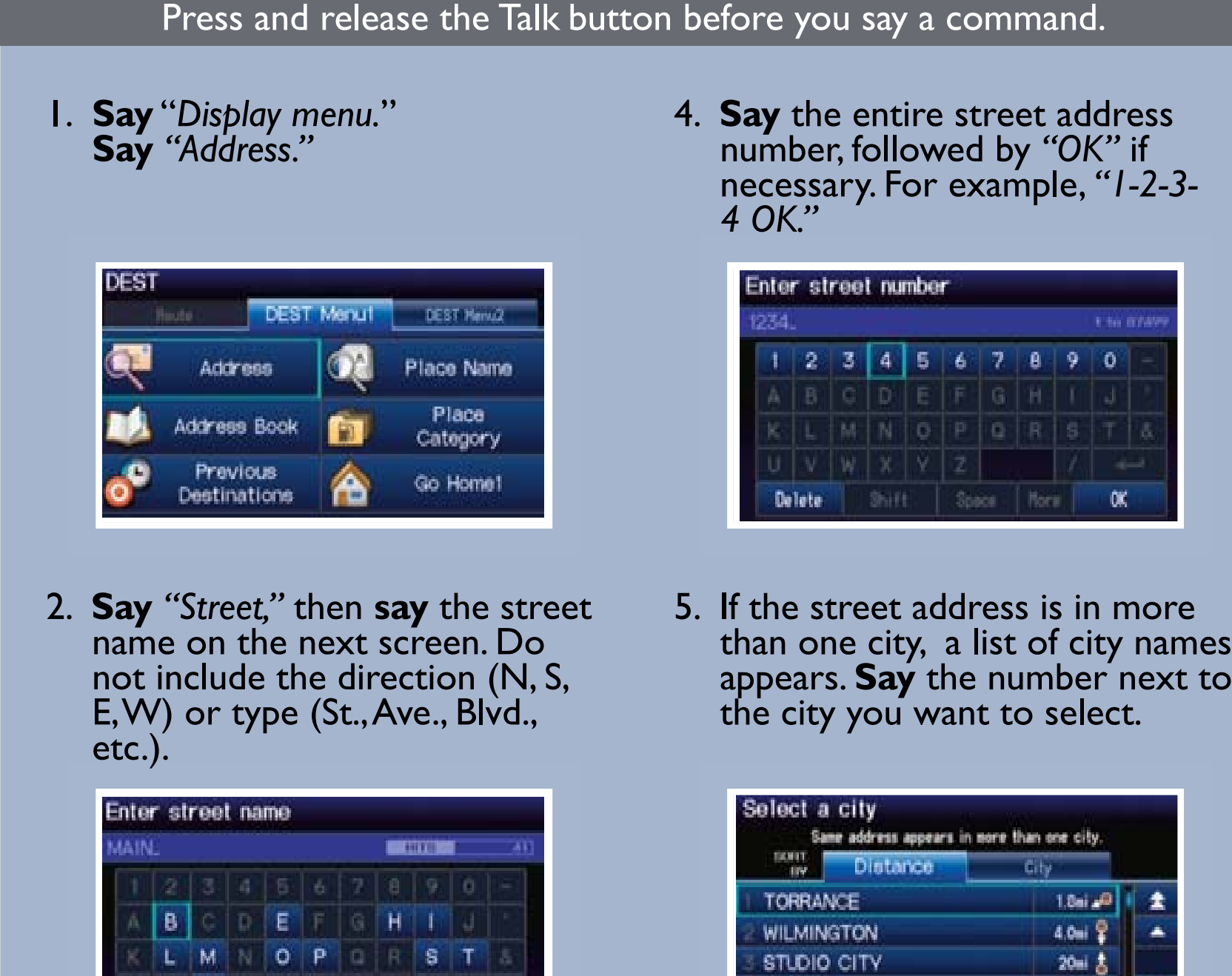

3. A list of street names appears. **Say** the number next to the street you want to select.

Space Horn

List

**W** 

Detete |

than one city, a list of city names appears. **Say** the number next to

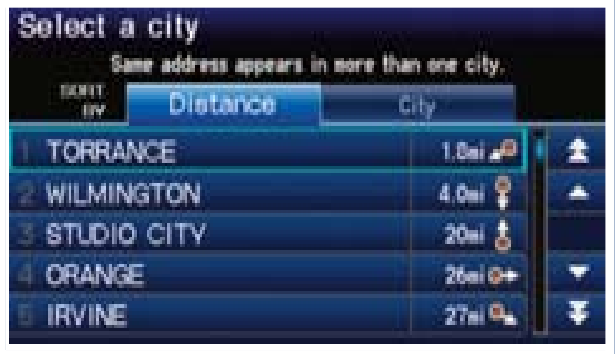

6. The system displays the "Calculate route to" screen. **Say** *"Set as destination"* to set

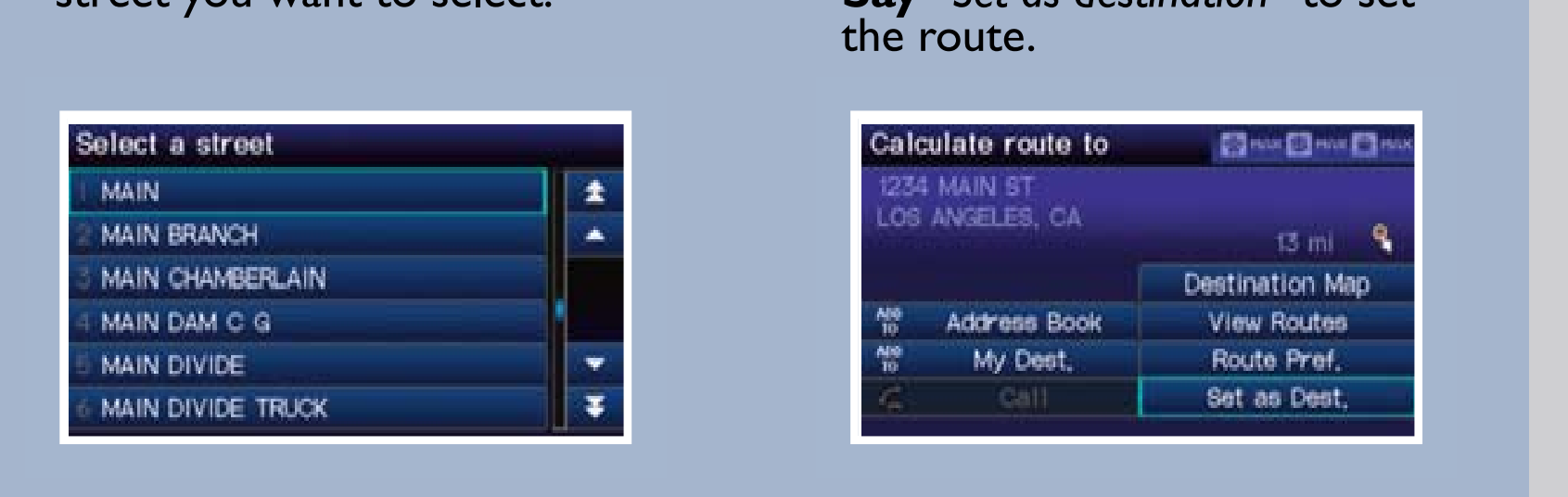

Set a destination using a street address. For other destination options, see your Navigation Manual.

**Note:** If menu options are grayed out, they are only available using voice commands. It is recommended that you enter your destination before driving or when the vehicle is stopped.

Real-time navigation system uses GPS and a map database to show your current location and help guide you to a desired destination.

## Map Screen Legend

### Using the "Find Nearest" Command

<u>|-</u>

Find a nearby point of interest, such as a gas station, movie theater, restaurant, etc.

#### Press and release the Talk button before you say a command.

1. From the map screen, **say** *"Find nearest ATM."*

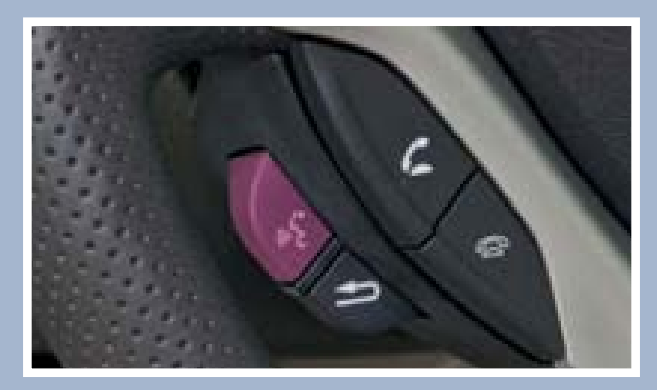

2. A list of the nearest ATMs in your area is displayed by shortest distance to destination.

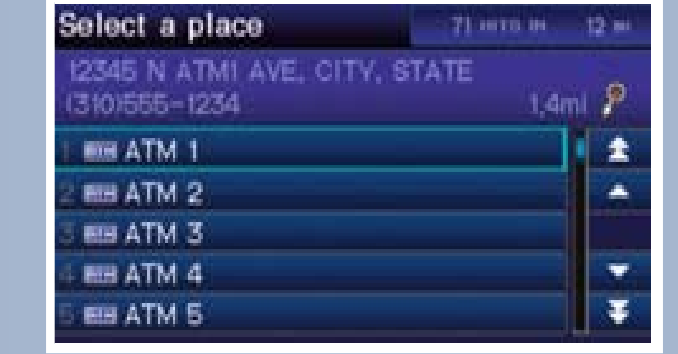

3. **Say** the number next to the destination you want to select.

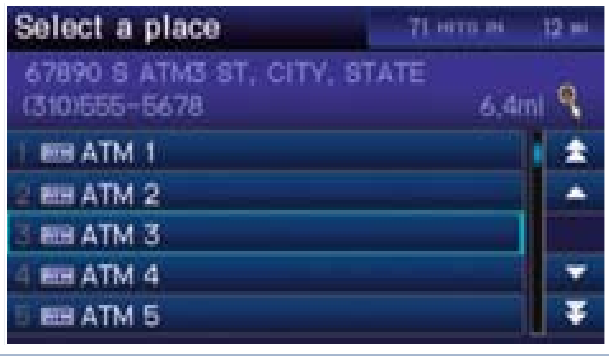

4. The system displays the "Calculate route to" screen. **Say** *"Set as destination"* to set the route.

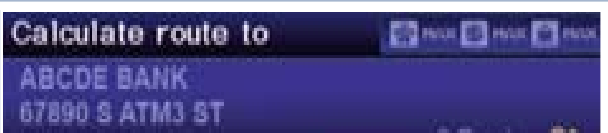

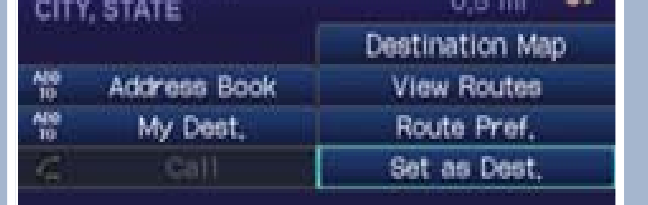

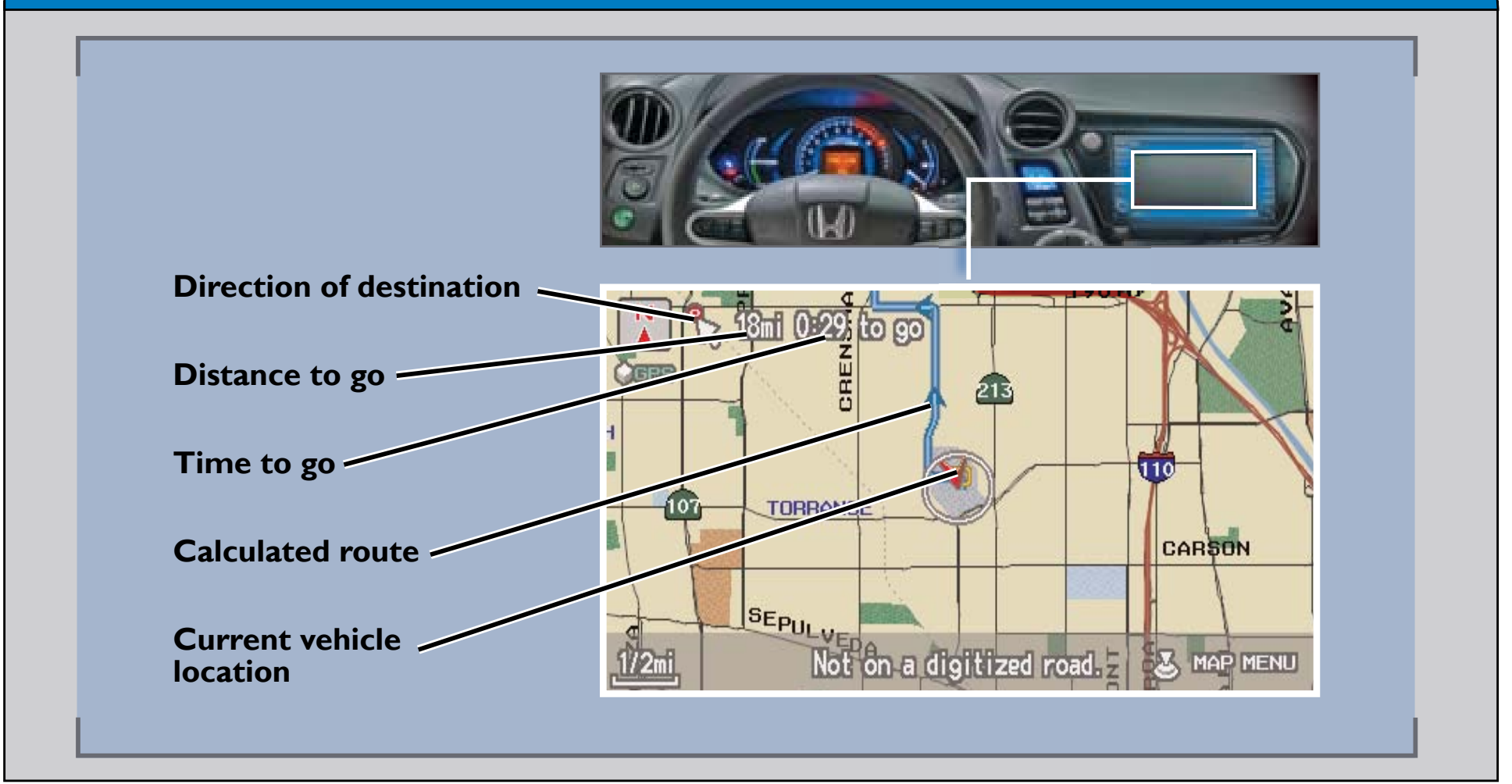

### Driver Distraction

To reduce the potential for driver distraction, certain functions may be inoperable or grayed out while the vehicle is moving. You may have to use voice commands, stop or pull over to perform the function.

The chart below shows a list of some operations that are restricted while the vehicle is moving.

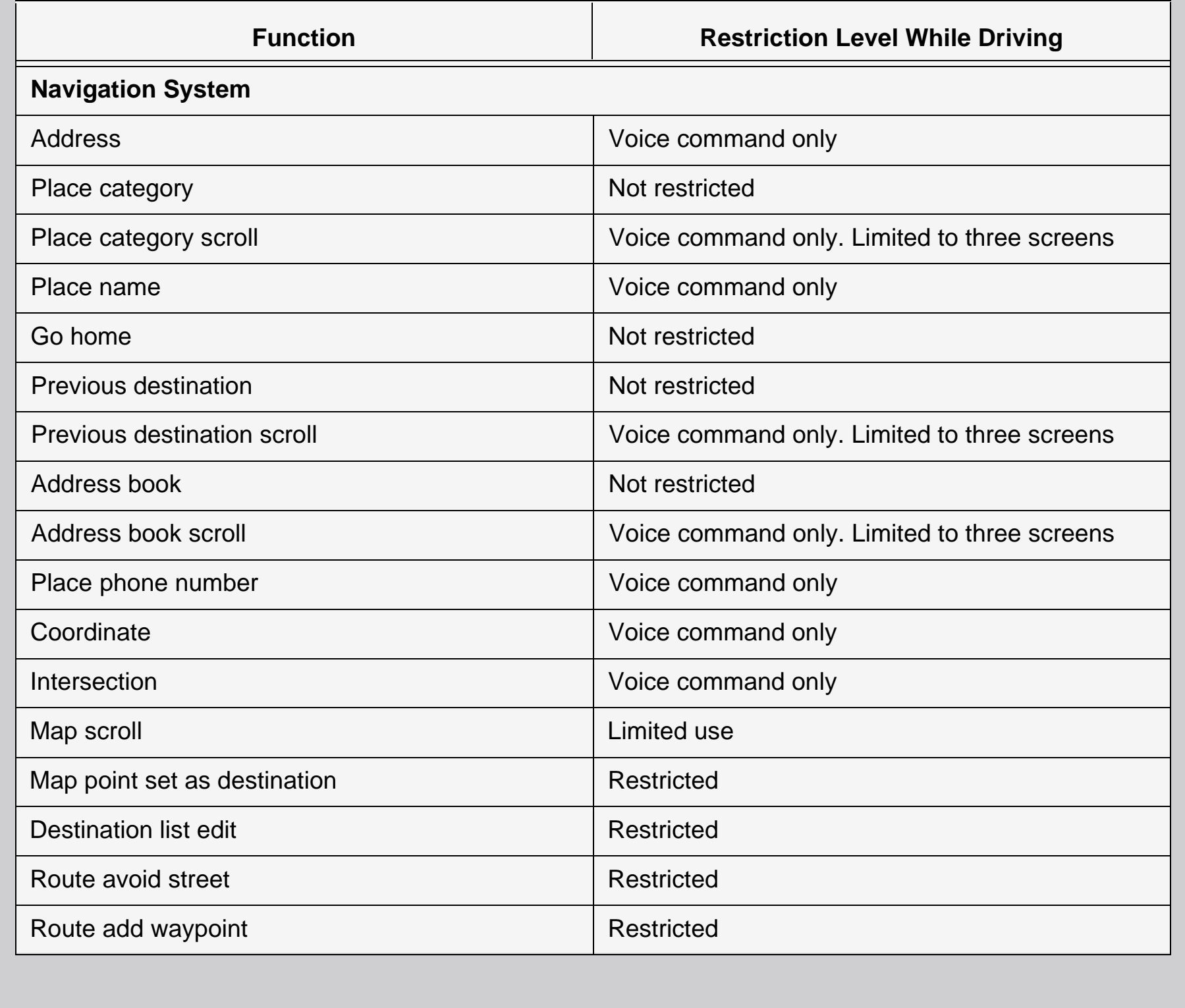